## **Como tratar SPAM em servidores cPanel**

Esse artigo tem como objetivo fornecer um melhor entendimento sobre os incidentes de e-mails causados por SPAM, ou comprometimentos de e-mails.

Nele iremos abordar de forma segmentada uma das metodologias de "troubleshooting" para o caso.

1

(i)

Inicialmente precisaremos verificar se há indícios de SPAM em nosso servidor, uma excelente forma de avaliar é através a fila de emails, quase sempre em caso de SPAMs poderemos ver vários e-mails de um mesmo remetente congelados na fila, além disso podemos checar o conteúdo da mensagem em questão.

Podemos listar as mensagens presas na fila e ordená-las com o seguinte comando através do acesso SSH ao servidor:

```
exim -bp | grep "<*>" | awk {'print $4'} | sort | uniq -c | sort -n
```
Podemos também acompanhar a fila através da interface do WHM indo em "**Mail Queue Manager**", aqui podemos também implementar vários filtros na pesquisa.

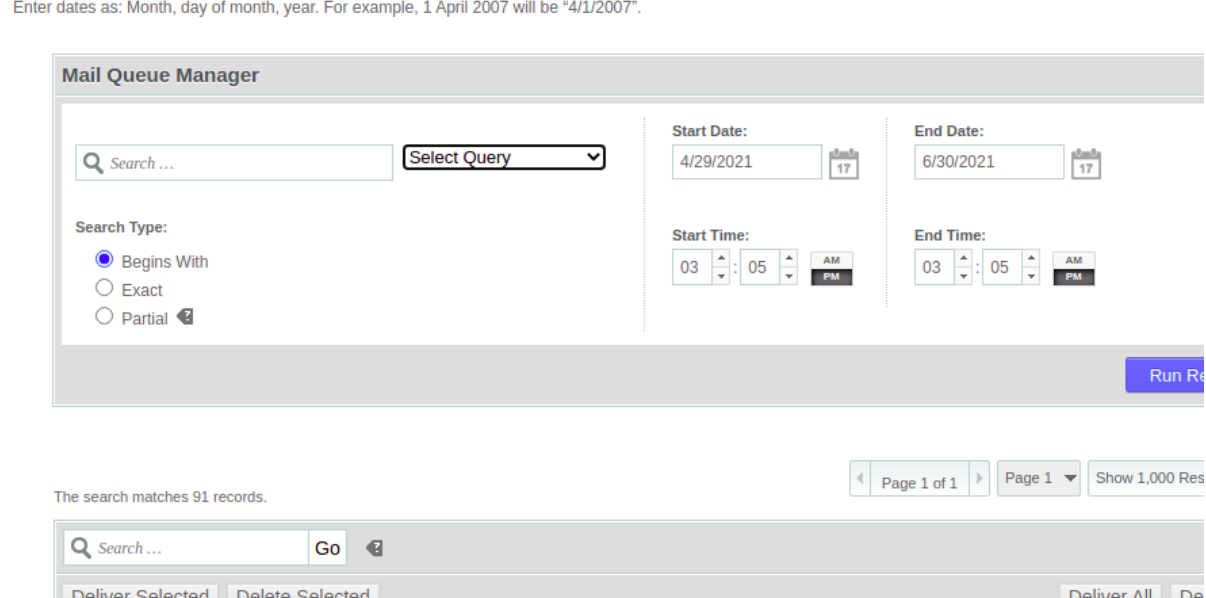

Podemos ver o conteúdo das mensagens utilizando o seu ID, assim poderemos procurar por indícios de conteúdos maliciosos, podemos realizar essa atividade através da linha de comando da seguinte forma:

Primeiro iremos filtrar com o grep a conta na qual queremos saber os IDs de suas mensagens, ou seja, a conta que suspeitamos que está enviando SPAM.

exim -bp | grep conta@dominioexemplo.com.br

A saída deve ser algo similar ao que podemos ver abaixo:

```
52h 1.7K 1lxVOI-0066Pc-89 <conta@dominioexemplo.com.br>
52h 5.0K 1lxVOY-0066Pc-90 <conta@dominioexemplo.com.br>
52h 1.2K 1lxVOq-0066Pc-PZ <conta@dominioexemplo.com.br>
52h 5.0K 1lxVP0-0066Pc-BB <conta@dominioexemplo.com.br>
52h 1.2K 1lxVP7-0066Pc-Dq <conta@dominioexemplo.com.br>
52h 1.6K 1lxVPD-0066Pc-BJ <conta@dominioexemplo.com.br>
52h 1.7K 1lxVPN-0066Pc-F4 <conta@dominioexemplo.com.br>
52h 1.4K 1lxVPT-0066Pc-Dv <conta@dominioexemplo.com.br>
45h 1.4K 1lxbjX-0085tn-EL <conta@dominioexemplo.com.br>
38h 1.3K 1lxiZb-0065kc-Cn <conta@dominioexemplo.com.br>
```
Agora que possuímos o ID da mensagem podemos verificar o seu conteúdo, utilizaremos novamente o comando exim, agora com os parâmetros M, v e h, com eles poderemos verificar o cabeçalho da mensagem:

exim -Mvh 1lxVOY-0066Pc-90

2

Vamos analisar a saída do comando que executamos acima:

```
291P Received: from 1.red-0-168-192.example.host-com.br ([192.168.0.1]:53234 helo=[127.0.0.1])
     by rbr46.dizinc.com with esmtpsa (TLS1) tls TLS_ECDHE_RSA_WITH_AES_256_CBC_SHA
     (Exim 4.94.2)
     (envelope-from <conta@dominioexemplo.com.br>)
    id 1lxVOY-0066Pc-90; Sun, 27 Jun 2021 11:04:22 -0300
038 Date: Sun, 27 Jun 2021 16:04:31 +0200
079 Subject: Most significant deal on prescription medicationsworking in your body
070I Message-ID: <th9fy8h232l5tle1t6srkylf.1439221883483@sofaprime.com.br>
053F From: "CANADlAN PHARNACY" <conta@dominioexemplo.com.br>
```
Acima podemos Ver nos campos "**Subject**" e "**From**" evidências claras de que trata-se de um disparo de SPAM, podemos fazer as mesmas verificações também pela interface do WHM no **"Mail Queue Manager"**, para vermos mais detalhes da mensagem, basta que cliquemos na lupa localizada no canto direito.

O próximo passo é tratar o incidente, agora devemos redefinir a senha da conta afetada e então seguir com a limpeza da fila, podemos redefinir a senha através do cPànel relativo ao domínio da conta, iremos em "E-mail >> E-mail Accounts >> Localizaremos a conta e iremos em Manage ou gerenciar no canto direito >> Vamos agora em Nova senha e por fim em Update Mail Settings"

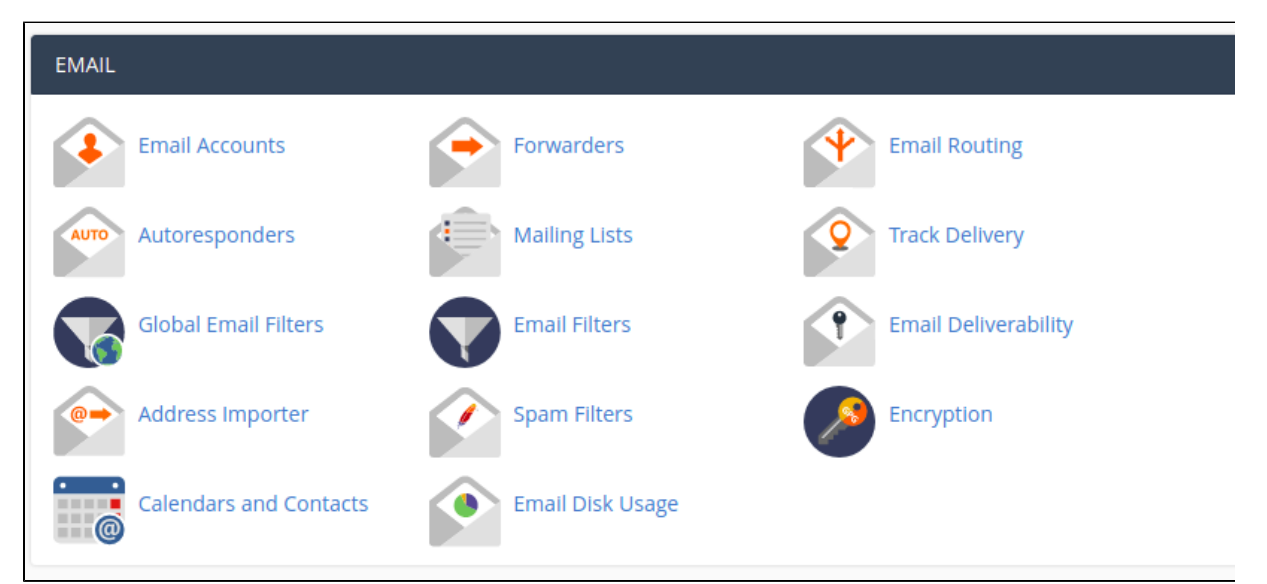

Após isso reiniciaremos o serviço de autenticação do cPanel através do WHM, iremos em "**Restart Services >> IMAP Server**" e então em "**Restart Services >> Mail Server (Exim)**".

Por fim limparemos a nossa fila de e-mails, podemos realizar o procedimento utilizando a linha de comando da seguinte forma:

exim -bp | exiqgrep -i | xargs exim -Mrm

Podemos realizar a limpeza através da interface do WHM em "**Mail Queue Manager**". Após finalizada iremos acompanhar novamente a fila, caso após alguns minutos não tenha novas incidências poderemos seguir para o próximo passo, caso ainda existam novas incidências é possível que o envio partindo da conta possa vir de um script, ou partir de um abuso relativo a uma aplicação, como por exemplo, enviar e-mails em massa através de um formulário de contato desprotegido de um site. Conseguiremos verificar o caso em mais detalhes investigando o arquivo de log "**/var/log/exim\_mainlog**", filtraremos pela conta que desejamos investigar, seguiremos como no exemplo:

grep conta@dominioexemplo.com.br /var/log/exim\_mainlog

**Firewall Status: Enabled and Running** WARNING: RESTRICT SYSLOG is disabled. See SECURITY WARNING in Firewall Configu All Info **Ifd Other** csf **Server Information Check Server Security** Perform a basic security, stability and settings check on the server Firewall Information View the csf+lfd readme.txt file Watch (tail) various system log files (listed in csf.syslogs) Watch System Logs Search (grep) various system log files (listed in csf.syslogs) Search System Logs

Em adição, podemos utilizar a interface para verificações dos logs no WHM, basta ir em "**ConfigServer Security & Firewall >> Search System Logs**"

Agora basta escolhermos o log desejado e a conta que iremos filtrar:

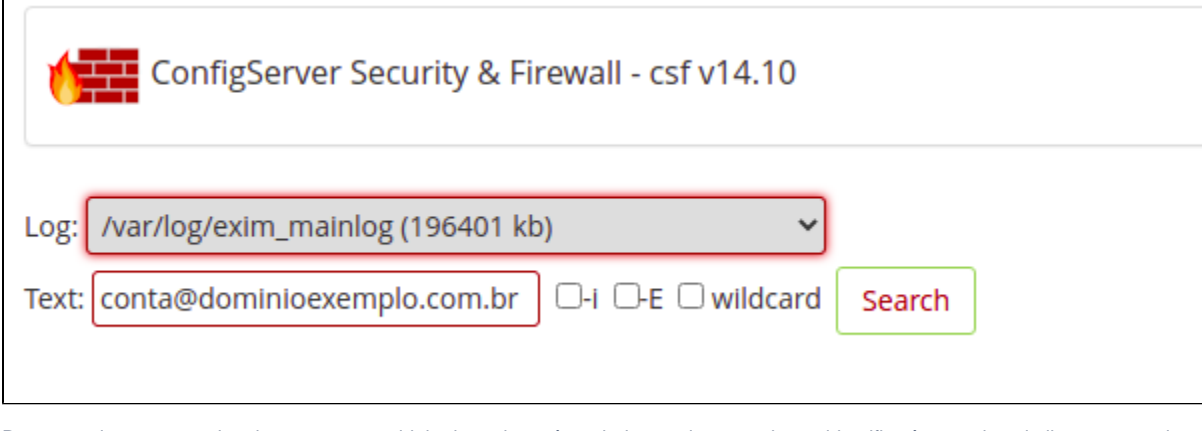

Procure pelo campo cwd, nele teremos uma ideia de onde está partindo o script ou o abuso, identificaríamos algo similar ao exemplo abaixo, leremos "exemplo", como o nome da conta cPanel:

cwd=/home/exmplo/public\_html

No caso acima, é bem provável que a aplicação web da conta "exemplo", por exemplo o site hospedado na conta, está sendo utilizado para disparar SPAM, caso a conta possua um formulário desprotegido, provavelmente ele é a raiz do problema, nesse caso iremos adicionar um CAPTCHA ao formulário e problema deve ser sanado. Agora acompanharemos a fila de e-mails novamente e confirmaremos que o disparo de fato cessou.

ന **Delist Sorbs**

[sorbs.net/cgi-bin/support](http://sorbs.net/cgi-bin/support)

Seguiremos a mesma lógica para outras RBLs, infelizmente algumas não possuem formulários, nesse caso é necessário aguardar que a listagem se desfaça com o tempo.

O

Esses são os passos padrões para identificar problemas relacionados a listagens, caso possua quaisquer outras dúvidas, entre em contato com o nosso Suporte Técnico.

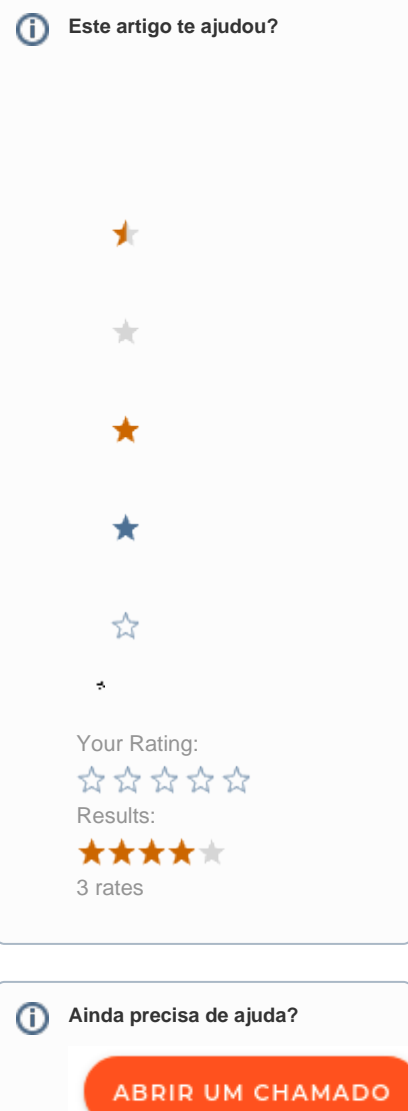